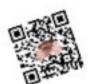

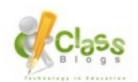

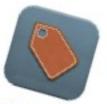

# QR Codes, Blogging, and Apps

Jen Foglesong, 6th Grade Teacher Keegan Hartman, 6th Grade Teacher

1

# Apps We Use

### Scan

(QR Reader - Free)

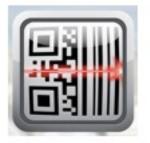

QR Creator Free (Free)

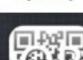

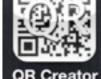

2

# Keegan Hartman

- · 6th grade teacher
- Hope College
- · Why I love technology

khartman@ithacaschools.net

### jfogle@ithacaschools.net

# Jen Foglesong

- · 6th grade teacher
- · Central Michigan University
- Why I love technology

4

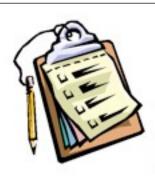

# Agenda

- QR Coding your world
- · Blogging in the Classroom
- Score big with APPtitude

5

# Apps We Use

QR Reader - Scan (Free)

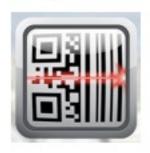

QR Creator Free (Free)

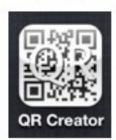

### Introductions

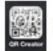

QR Code Creator App

- Name
- Grade
- School

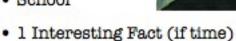

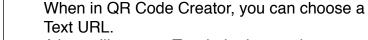

A box will pop up. Touch the box and a keyboard will pop up. Type the text in the box. When you are finished, hit create and your QR Code will pop up. Then you have the option to save it as a picture on your device or you can email it.

7

### QR Codes: What?

- QR means Quick Reference
- Web enabled mobile device
- 4,000 pieces of information stored
- Originated in Japan

8

# Where's Waldo? • Tell us where you have seen a QR code recently

### What can a QR code store?

- A website
- Contact Info
- Any Text
- Events
- · Podcasts
- Book Reviews
- Really, just about anything

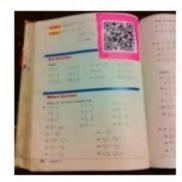

10

### Talking Gallery

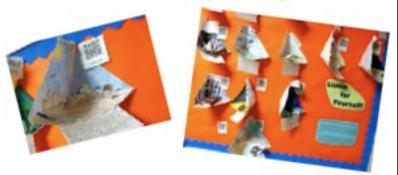

- · Student becomes the tour guide
- Parent Teacher Conferences

Students created a triorama of one of the Regions where their Native American tribe lived.

Then they recorded an audio of their writing about the triorama and it was stored on AudioBoo (app) From there, I linked the voice to a QR code so parents, students, and teachers could scan and listen to the student talking about the Native Americans in their environment.

11

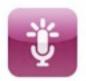

### AudioBoo

- Quickly Adds Audio to Internet Account
  - · 1st set up your own account
- · Records directly in App
- · Copy Link from App into QR Creator

In AudioBoo, you will need to first create an account.

Then record the audio you will want. It gives you the option to pause and then resume. Once you are finished, you will pause the recording and publish. Give it a name and save.

If you want to copy the URL to link it in a QR code, click the white arrow next to the recording you just made.

Then in the top right corner, click the curved arrow. This will give you the option to copy the URL. Then you can insert it in the QR code creator app.

12

### Classroom Newsletter

- · Links to:
  - Video
  - Website
  - Updates

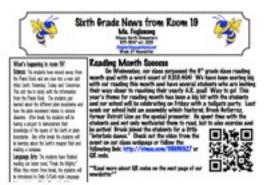

13

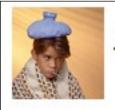

### Absent Students?

- · Spelling Test using Audio Boo
- Math Corrections
- Video Science Lab

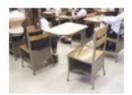

14

# QR Code a Rock

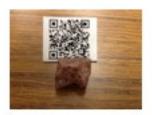

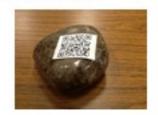

- Science Study Guides + Review
- Attach QR Code to a Rock
- Link QR Code to Video

These QR codes can link to a video about that type of rock, the name of the rock, and more information.

This can also be used with classifying, body systems, math answers, etc.

### For Example

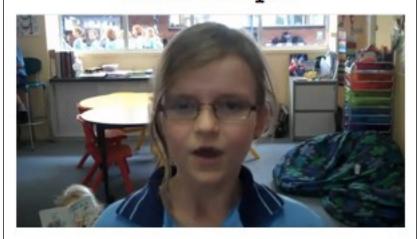

16

### Don't have an iPad/iPod?

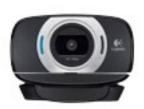

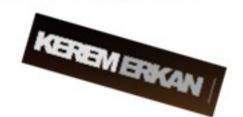

- Use a computer and a webcam
- Online QR Creator

Online QR Code Creator - <a href="http://keremerkan.net/qr-code-and-2d-code-generator/">http://keremerkan.net/qr-code-and-2d-code-generator/</a>

Computer QR Scanner using a webcam. Must have AdobeAir and then run QRreader - <a href="http://www.dansl.net/blog/2010/desktop-qr-code-reader/">http://www.dansl.net/blog/2010/desktop-qr-code-reader/</a>

17

### More Ideas

- Codes to documents to check work
- · School events
- · Book/Author reviews
- Websites
- · Emails for Parents
- Podcasts
- · Scavenger Hunts
- · Online Resources

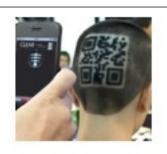

- · Google Maps
- · Online Tutorial Videos
- · Digital Storytelling
- · Helps/Tips on Homework
- Really, just about anything

One more example...

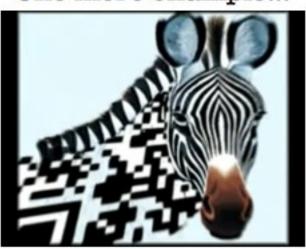

http://www.youtube.com/watch? v=ayW032sKtj8

19

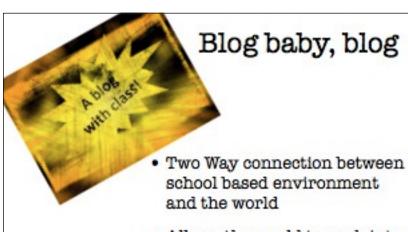

 Allows the world to peek into the school environment and see what is happening

20

# **Blogging Platforms**

- Posterous
- EduBlogs
- Blogger
- WordPress
- · and many more

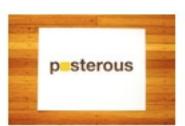

Some of these may want you to pay for extra features, but most start out free and have enough features that you won't need to pay.

### What I do

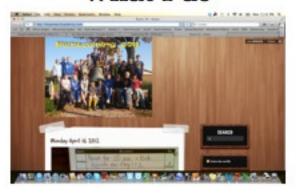

Posterous

Posterous is a very student friendly blog where students don't have a ton of options with which to get bogged down on, but still have a lot of flexibility in what they can do.

Here is an example of a blog created on Posterous: <a href="http://ithacaroom19.posterous.com/">http://ithacaroom19.posterous.com/</a>

22

### WHY Blog?

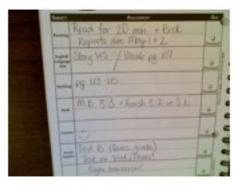

 Daily Planner Update (Student Created) Use a blog to send daily updates (student created) for parents or students who were absent for the day.

23

### Other Reasons to Blog

- Post Materials and Resources
- Create a class publication
- Start a class discussion/Book Review
- Replace your Newsletter
- Get your students blogging
- Share lesson plans/planner

### I don't have time...

- · Simple Posting
- Student Led
- Average time 5 minutes
- Posterous

25

# App Finders

AppsGoneFree (Free)

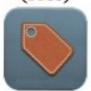

App Shopper (Free)

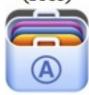

Free App Tracker (Free)

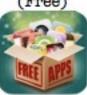

Daily Updates on Apps that have gone free for a limited time

26

A+

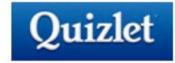

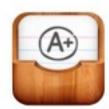

 Connected to quizlet.com (A flashcard generator)

# Classroom Management Apps

Serenety - \$1.99 (Previously on AppsGoneFree)

Too Noisy - Free

Groovy Grader -Free

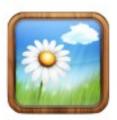

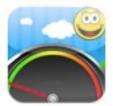

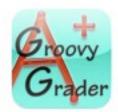

28

# Accelerated Reader App

 A look at the student's account and place for them to take quizzes

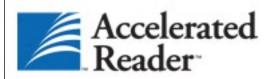

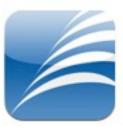

29

### eClicker

eClicker Presenter \$14.99

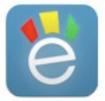

Also available as a Mac App eClicker Audience (Free)

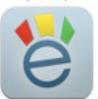

A survey/test response system to collect data and grade responses immediately.

# NearPod

- A presentation/ evaluation/instant response tool.
- FREE

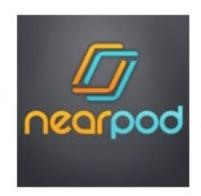

31